## **Ejercicio Práctico 09 Excel 2007**

1) Copiar en la hoja 1 del libro de trabajo:

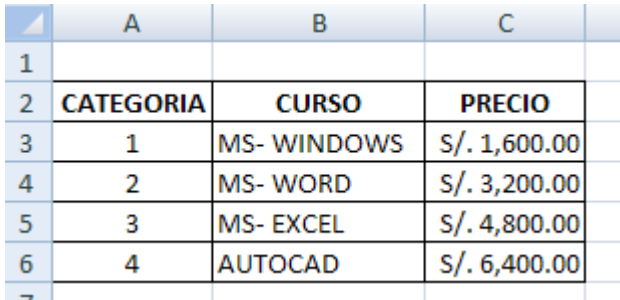

- 2) Cambia el nombre de la hoja 1 y llámala **CATEGORIAS.**
- 3) En una nueva hoja llamada **ALUMNOS** ingresar lo siguiente:

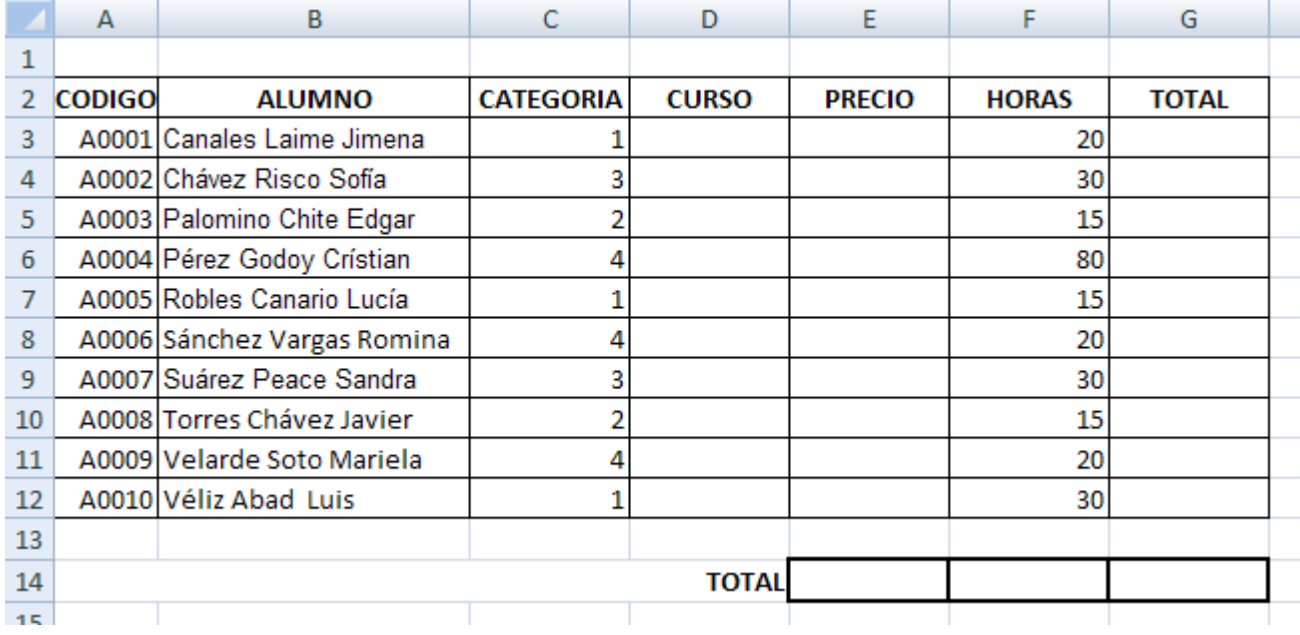

4) Utilizando la función **BuscarV()** llenar las columnas de Curso y Precio.

5) Calcular la columna **TOTAL:** Precio\*NºHoras.

6) Calcular los totales de las columnas: Precio, Horas, Total.

7) En una nueva hoja llamada **CONSULTAS** realizar una planilla que muestre al ingresar el código del alumno en forma automática lo siguiente:

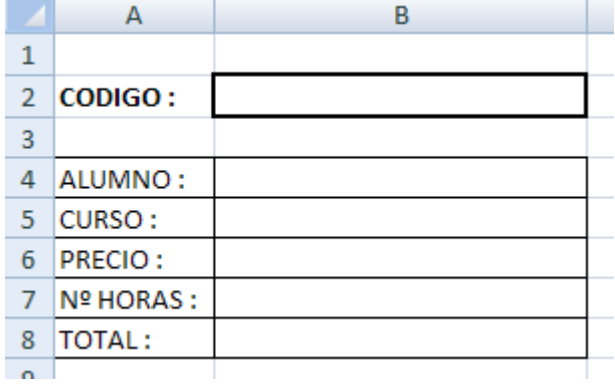

8) Guardar el libro actual con el nombre **ALUMNOS** en su disquete (o memoria USB)

## **Ejercicio Repaso 09 Excel 2007**

- 1) Abrir un nuevo libro de Excel y realizar los siguientes puntos:
- 2) En una hoja llamada **artículos** crear la siguiente lista:

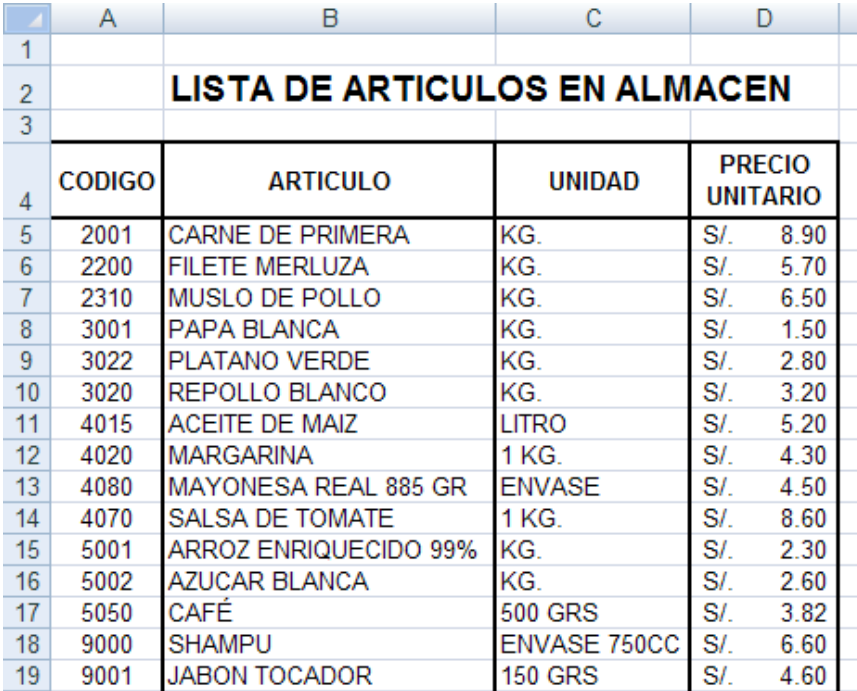

3) En una nueva hoja llamada **Factura** diseñar lo siguiente:

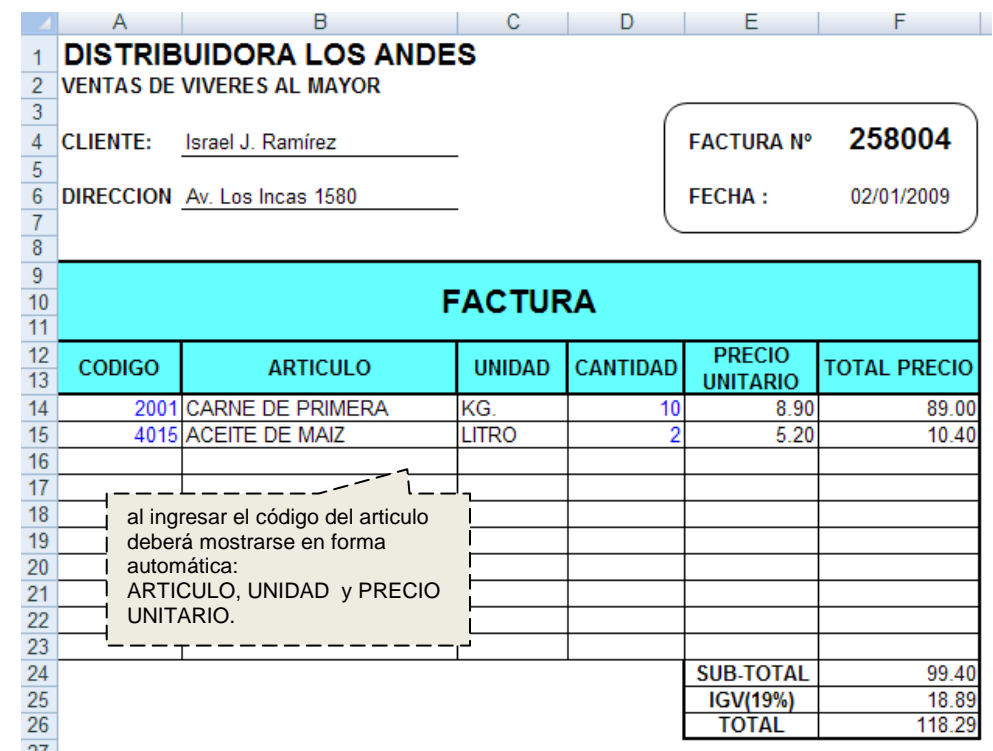

- 4) Para que la fórmula BUSCARV no de error si no existe referencia, añadirle la función de condición **SI.**
- 5) Para que no se vean los ceros en los resultados de las fórmulas: del **botón office: Opciones de Excel**, **Avanzadas, Mostrar opciones para** esta hoja quita la casilla marcada con **⊠ Mostrar un cero en celdas que tienen** valor cero**.**
- 6) **Proteger** el rango de celdas donde no se debe escribir para no estropear las fórmulas.
- 7) Guardar el libro actual con el nombre **FACTURA** en su disquete (o memoria USB)